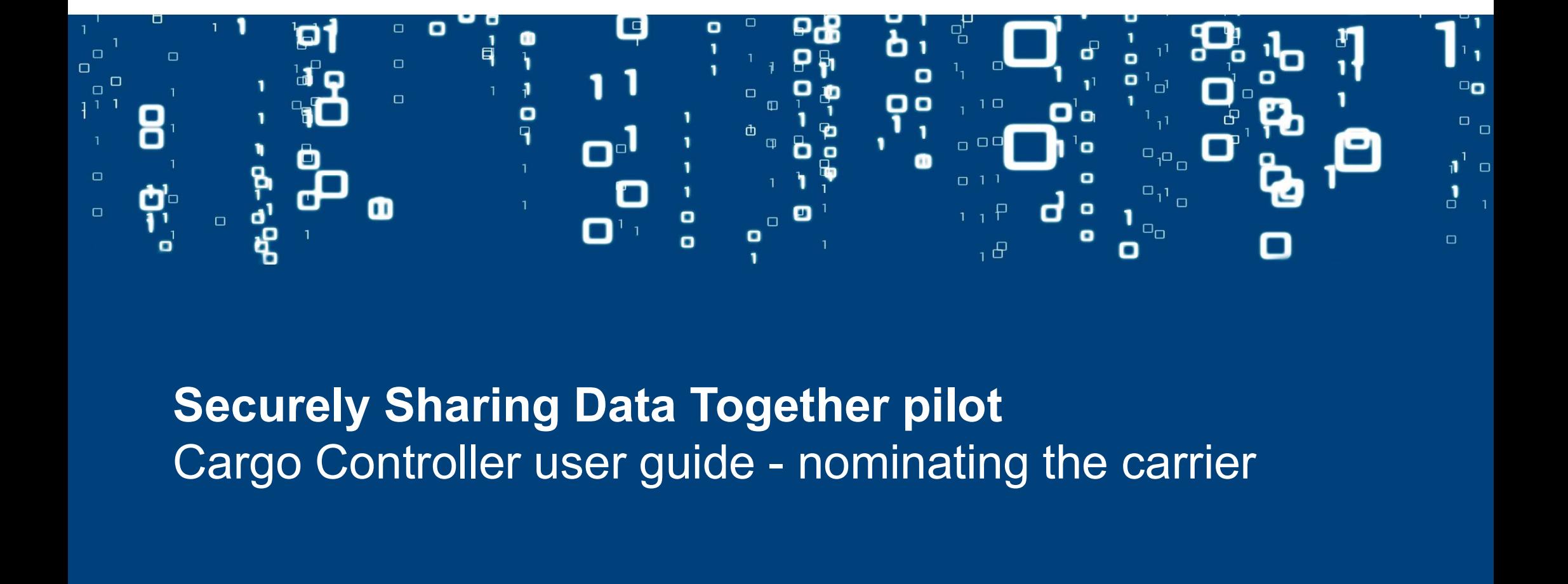

## Securely Sharing Data Together pilot

## Cargo Controller: B/L Overview

agent has nominated you as the discharge terminal

New options for the pilot:

- light" (see next page)
- -
	-
- 
- 
- 
- 

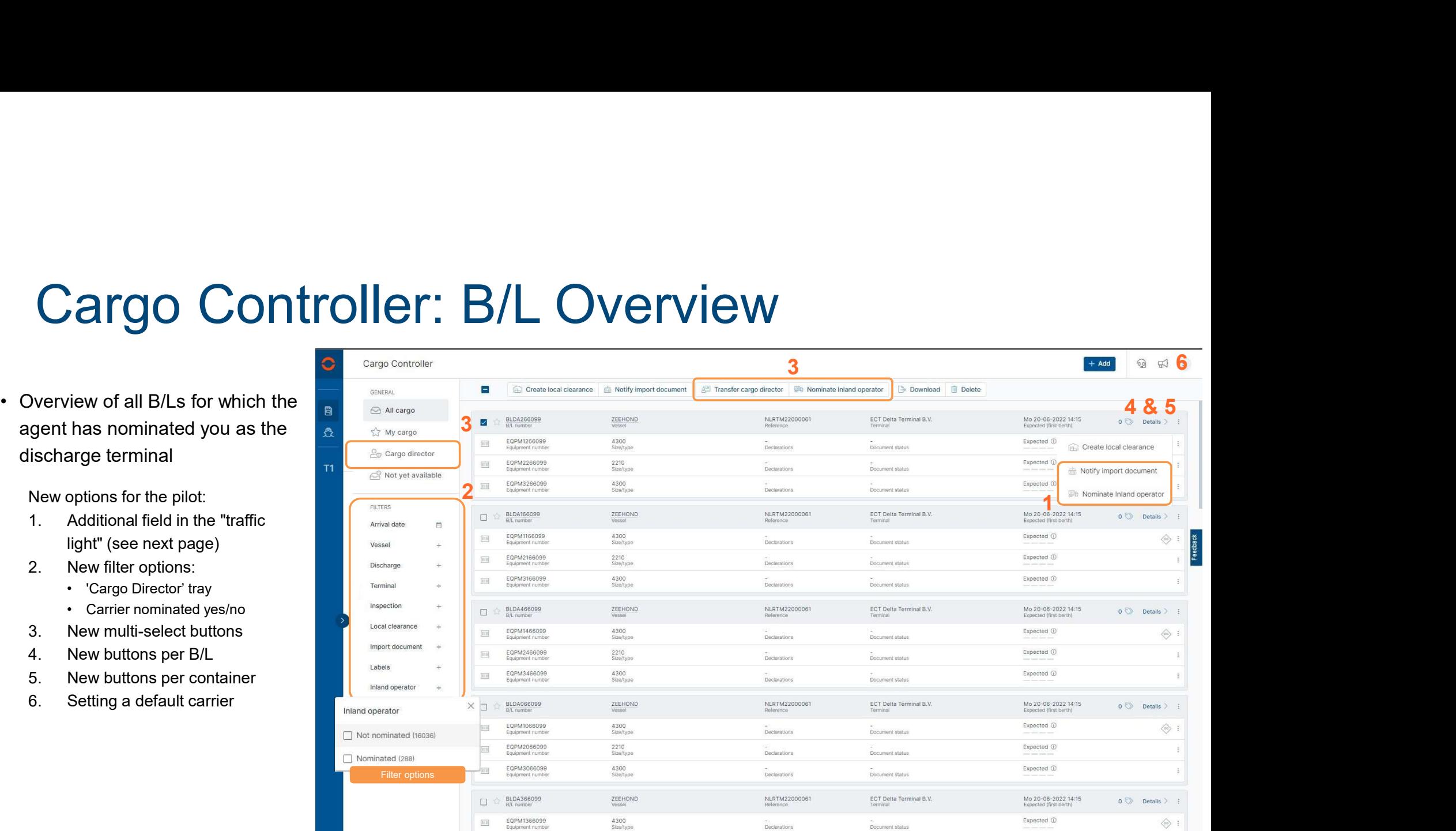

# Cargo Controller: Nominations Cargo Controller: Non<br>
• Can be accessed in 2 ways:<br>
• Via the details screen<br>
• Via the overview screen<br>
• Via the overview screen

- -
	-
- **IMPORTANT:** Deleting a nomination is only possible if this screen is accessed via the details screen
	- -
		- binding)

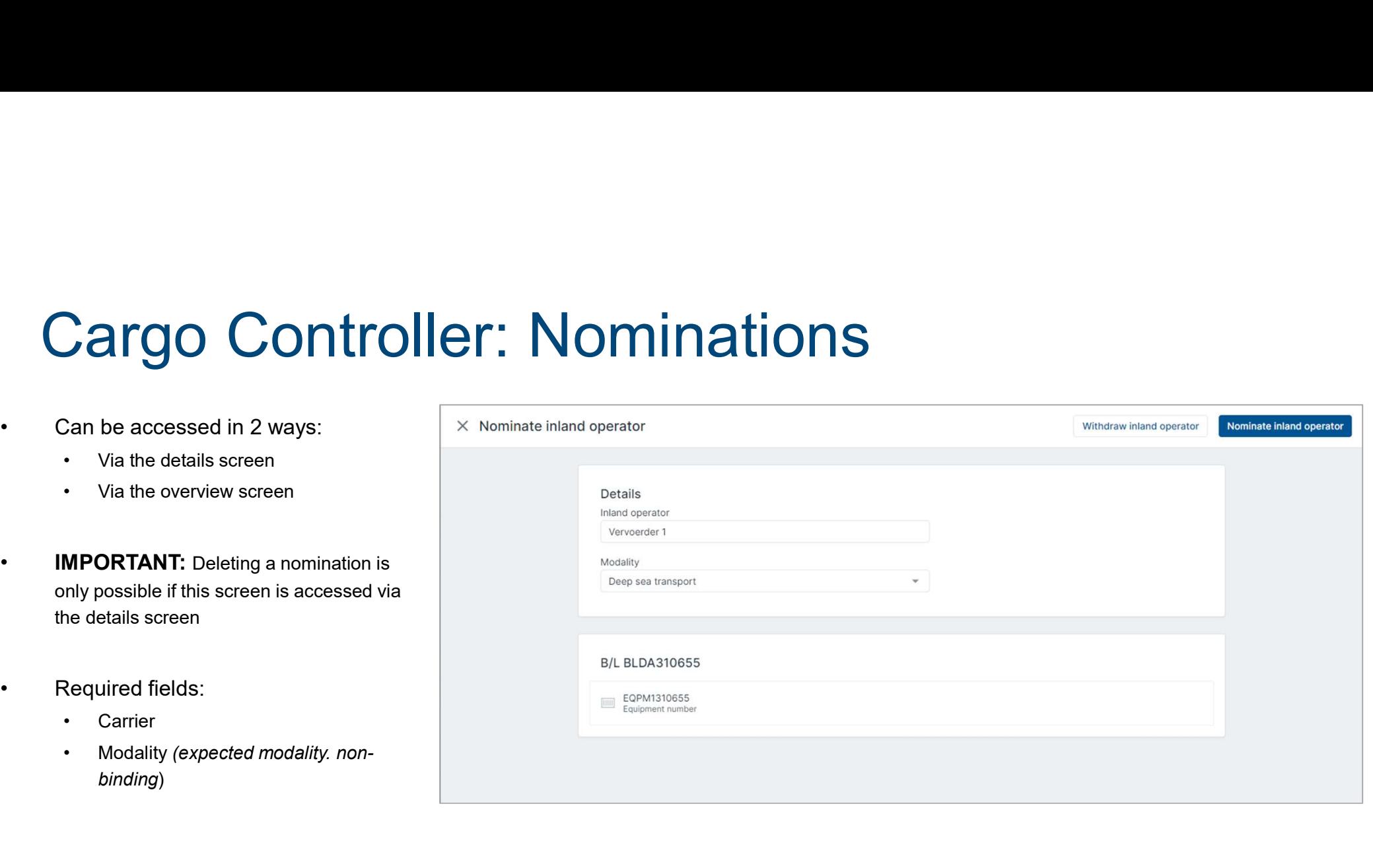

# Cargo Controller: Traffic light **Cargo Controller: Traf**<br>• All important information as usual<br>• Now with added information about the status<br>• of the carrier & pre-notification. Cargo Controller: Traff<br>• All important information as usual<br>• Now with added information about the status<br>• Available options are: **Cargo Controller: Traf**<br>• All important information as usual<br>• Now with added information about the status<br>• of the carrier & pre-notification.<br>• Available options are:<br>• 1. No carrier nominated<br>• 2. Carrier rominated **Cargo Controller: Traf**<br>
• All important information as usual<br>
• Now with added information about the status<br>
of the carrier & pre-notification.<br>
• Available options are:<br>
• 1. No carrier known<br>
• 2. Carrier nominated<br>
•

- 
- of the carrier & pre-notification.
- - - 2. Carrier nominated
		- 3. Pre-notification known
		- 4. Pre-notification accepted
		- 5. Pre-notification declined

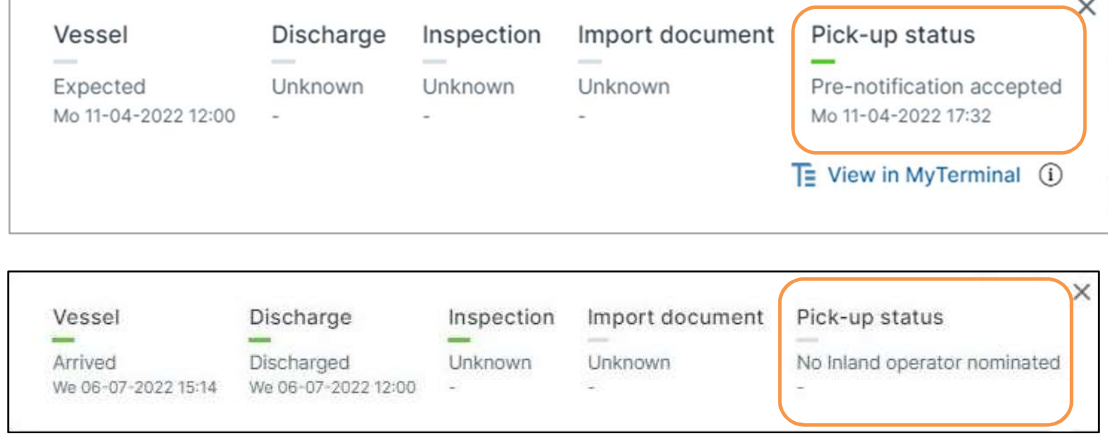

# Cargo Controller: B/L details Cargo Controller: B/L<br>
Details screen showing all the B/L data as reported<br>
by the agent<br>
1. Transferring the role of cargo director<br>
Transfer is only possible if:<br>
- Another organisation is also tracking the B/L Cargo Controller: B/L<br>
Details screen showing all the B/L data as reported<br>
by the agent<br>
1. Transferring the role of cargo director<br>
Transfer is only possible if:<br>
- Another organisation is also tracking the B/L<br>
- All no

Details screen showing all the B/L data as reported by the agent

Transfer is only possible if:

- 
- -
	- known, to change the carrier or delete it.

Please note: This information is only displayed to the cargo director of the B/L

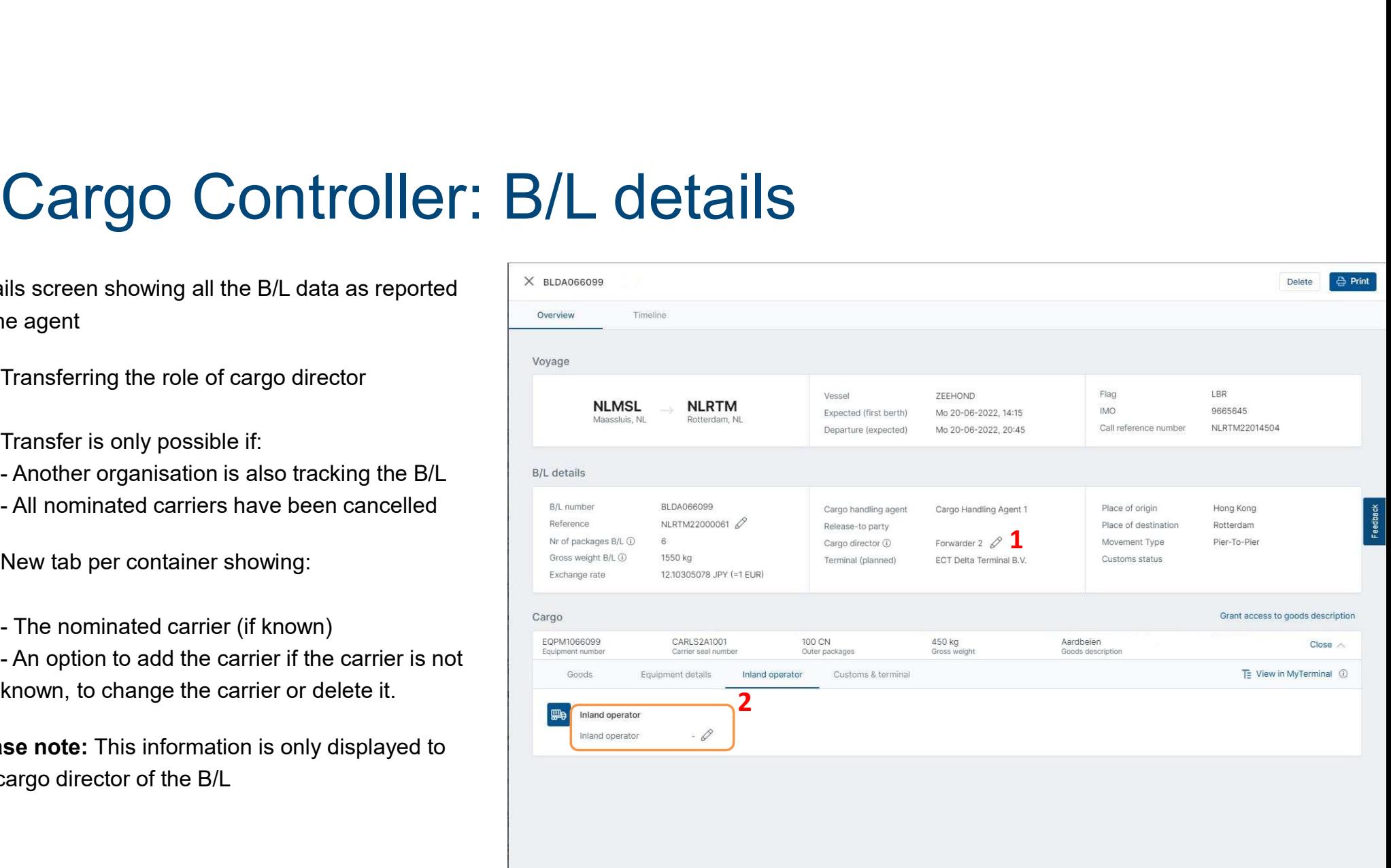

# Cargo Controller: Excel Upload **Cargo Controller: Exc**<br>
It is now possible to upload nominations<br>
immediately when tracking a B/L. See the<br>
template file for the required information

immediately when tracking a B/L. See the template file for the required information

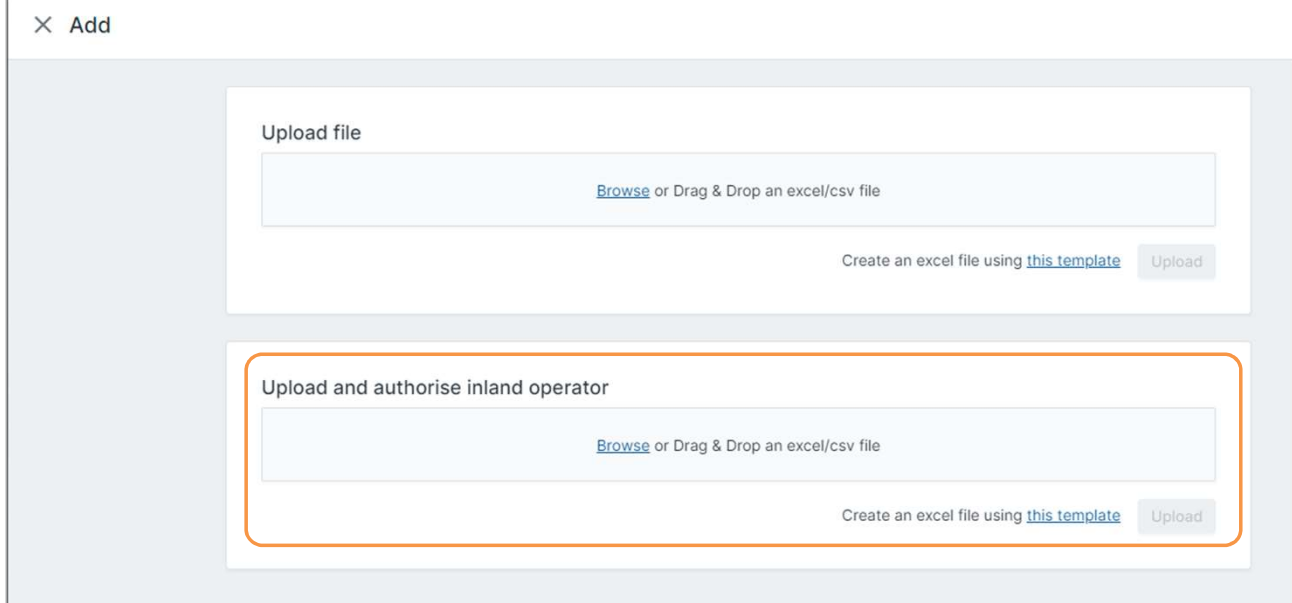

## Cargo Controller: Authorise Commercial Release

- Cargo Controller: Author<br>• The "release-to-party" can be<br>• automatically assigned by the<br>• shipping company by means of a<br>• Commercial Release authorisation. automatically assigned by the shipping company by means of a Commercial Release authorisation.
	- company/agent and select it to add.
		- the shipping company/agent.
	- 'Delete' button
	- -

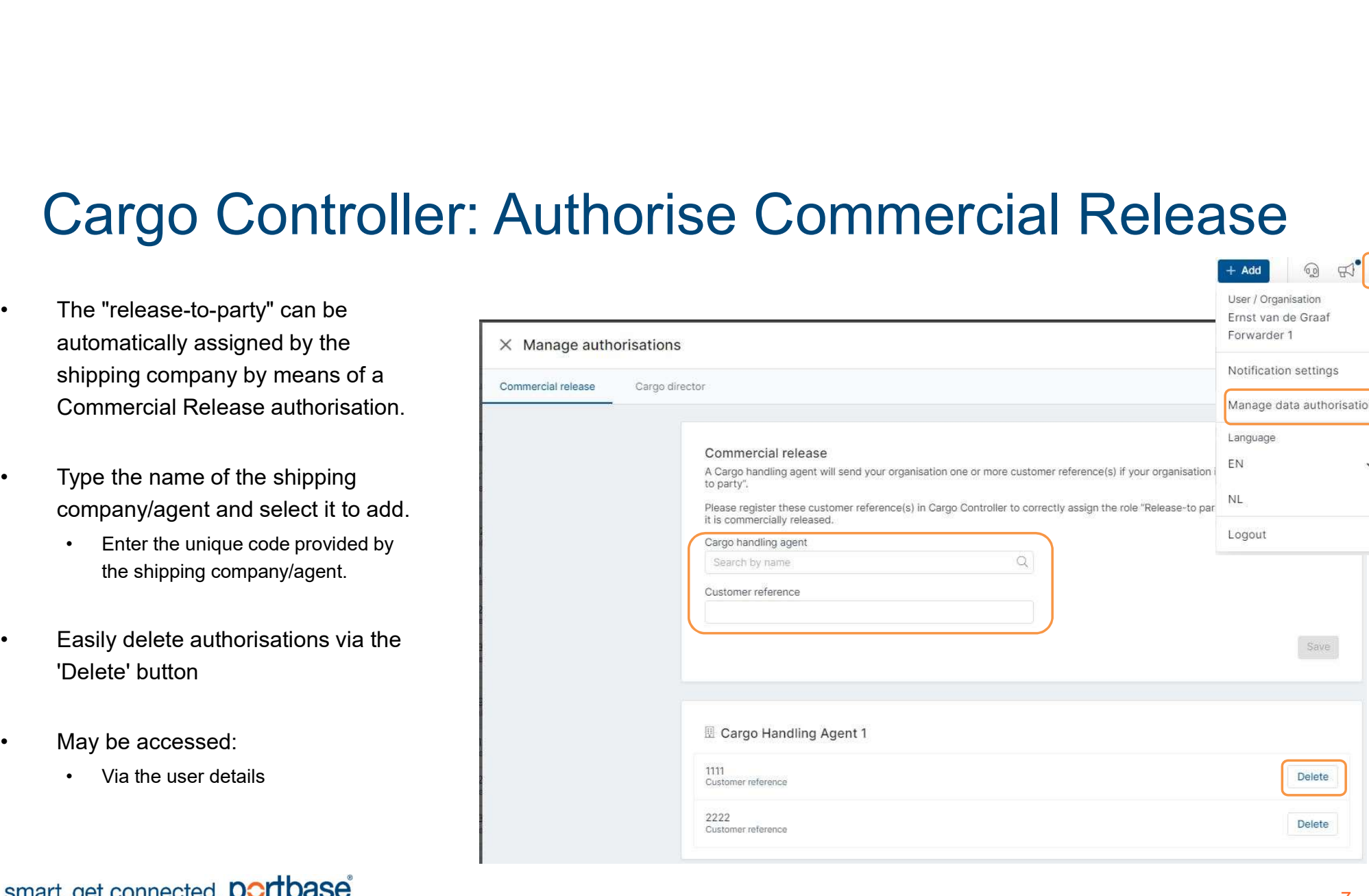

 $+$  Add

User / Organisation

# Cargo Controller: Authorise Cargo Director Cargo Controller: Auth<br>• By default, the "release-to-party" is<br>• Option to specify regular carriers to Cargo Controller: Auth<br>• By default, the "release-to-party" is<br>• also the cargo director.<br>• Option to specify regular carriers to<br>• take over the role of Cargo Director.<br>• Type the name of the organisation **Cargo Controller: Auth**<br>• By default, the "release-to-party" is<br>also the cargo director.<br>• Option to specify regular carriers to<br>take over the role of Cargo Director.<br>• Type the name of the organisation<br>and select it to a

- also the cargo director.
- take over the role of Cargo Director.
- and select it to add.
	- 'Delete' button
- -

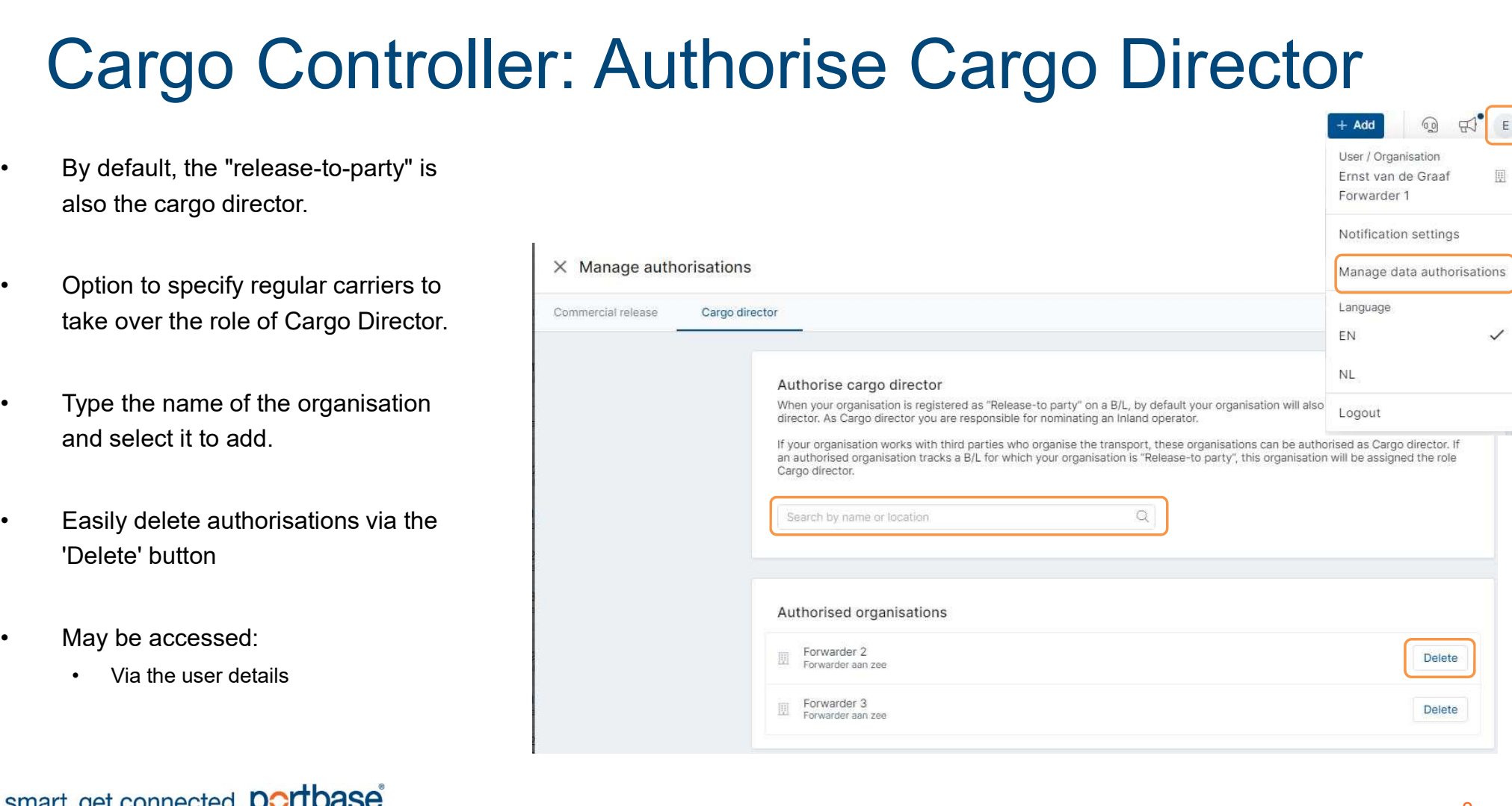

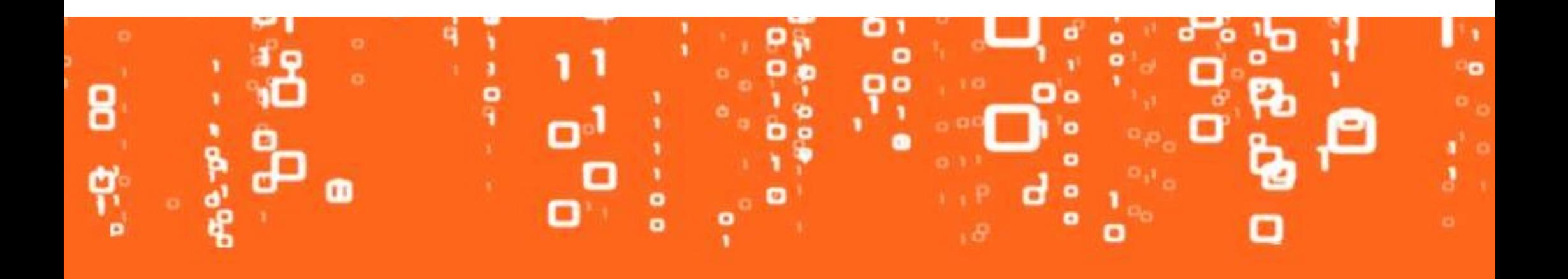